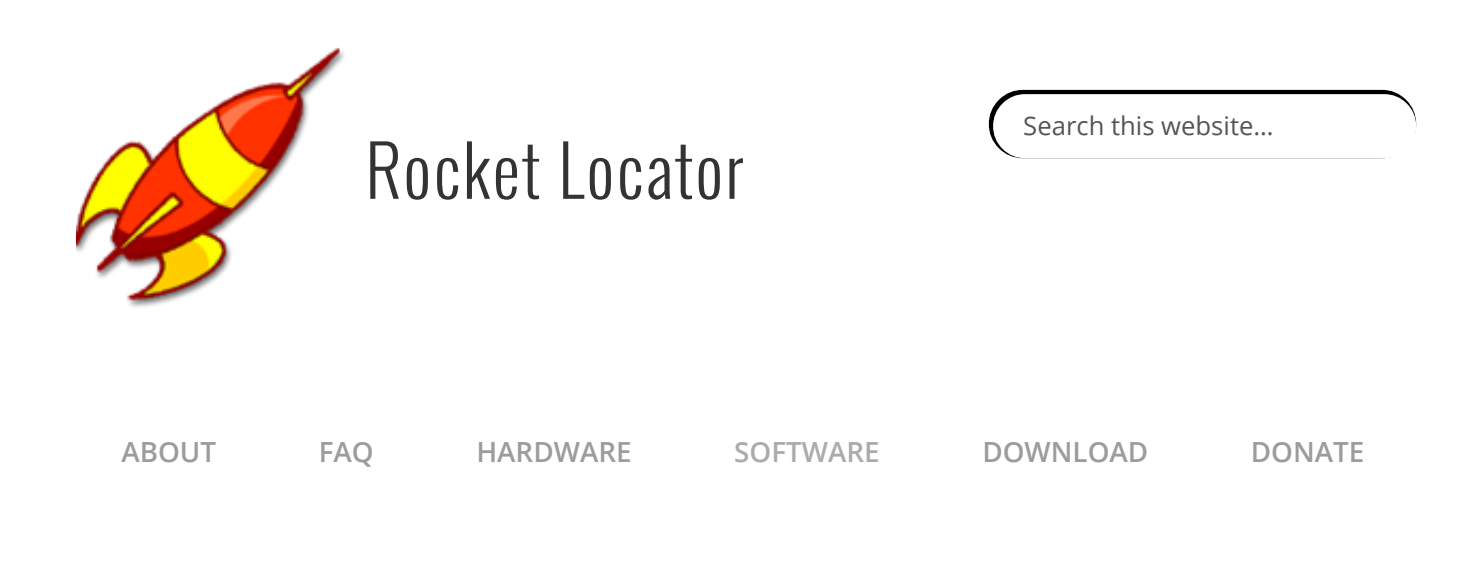

# **Software**

Welcome to Rocket locator software. If you don't have the software yet, you can download it [here](https://play.google.com/store/apps/details?id=com.frankdev.rocketlocator)

First of all, you need to power up your rocket bluetooth receiver.

Before opening the application, you need to pair your bluetooth receiver with your android. Go to option/ wifi and network / bluetooth then select your device and enter the pin number (Generally 1234).

The first thing you need to do when you open the software is to enable bluetooth and gps if it's not. Then you need to go in settings and choose your bluetooth device.

# Main screen

There is 3 informations on the top left corner

- Rocket Distance
- Current Altitude
- Max Altitude (Maximum altitude recorded)

#### 3 buttons on bottom left:

• Radar Beep: Beep faster when you are pointing the rocket.

- Follow me: When enabled, the camera will follow you when you are walking or driving.
- Rocket Compass: Rotate the map and point the rocket (instead of north)

#### The map

The blue arrow if you (your phone) and the red 'pin' is your rocket.

There is always a line between you and your rocket to help finding the direction of your rocket.

### Menu

Save path: Save all the trajectory of your rocket in google earth format. For now, there is only one file that is overridden each time you save. See 'rocket\_path.txt' on root of your sd card. You can rename it .xml if you want. Open it in google earth software.

Restart blue gps: Reinitialize the bluetooth connexion (not supposed to be used but sometime things goes wrong)

Random pos: Generate a random rocket position, to test the software when you are at home in your basement with no gps.

Reset Altitude: This button is important. Click on this button when you are at field to reset to zero your altitude.

Load last pos: Rocket Locator always record the last rocket position. In case you close accidentally the application, you can load the last position and continue your quest.

Settings: settings

Logs screen: Here is the log of all raw gps data and software messages

## Settings

Bluetooth Device: Set the bluetooth device of your rocket receiver

**Enable log to file:** If enabled, all raw GPS data and software messages are logged in

the folder 'rocket'. If disabled, logged only in the 'logs screen'

# Leave a Reply

Your email address will not be published. Required fields are marked \*

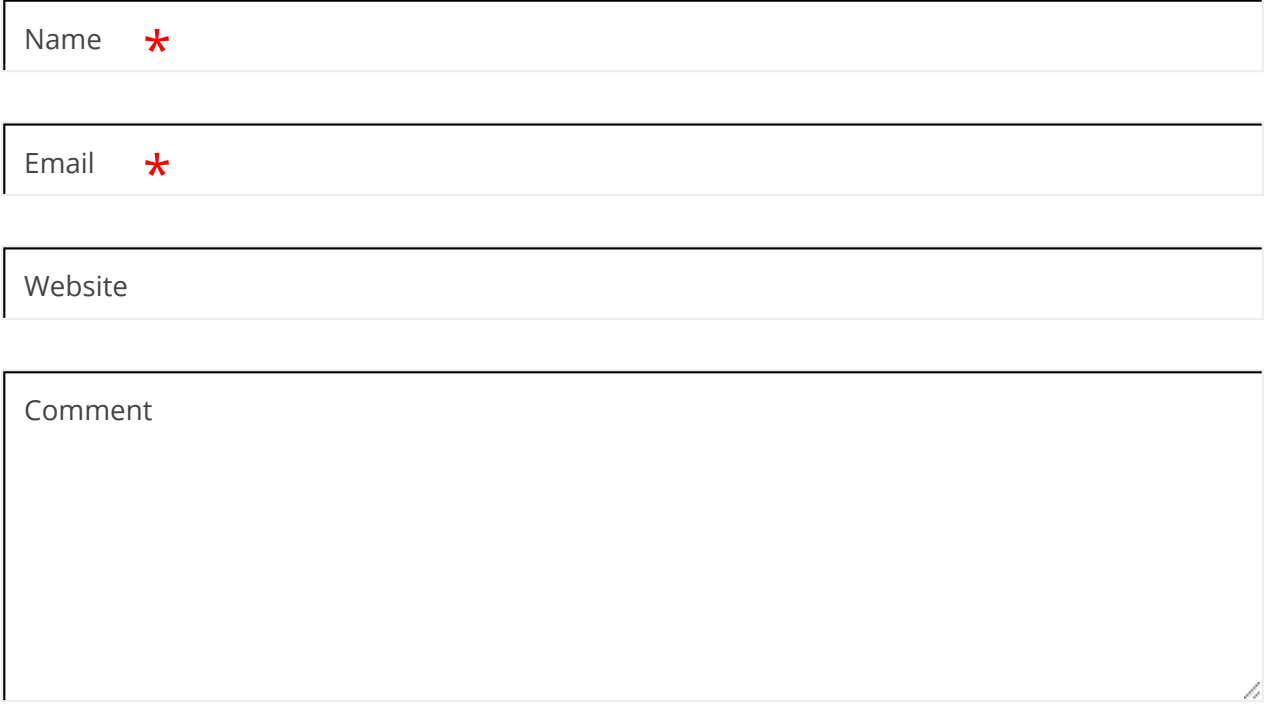

You may use these HTML tags and attributes: <a href="" title=""> <abbr title=""> <acronym title=""> <b> <blockquote cite=""> <cite> <code> <del datetime=""> <em> <i> <q cite=""> <strike> <strong>

Post Comment

© 2015 Rocket Locator Powered by [Pinboard](https://www.onedesigns.com/themes/pinboard) Theme and [WordPress](https://wordpress.org/)